VST Connect Pro 5 VST Connect SE 5 VST Connect Performer 5

Version history

April 2022 Steinberg Media Technologies GmbH

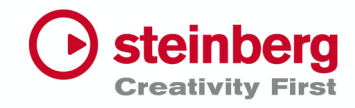

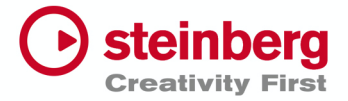

#### **April 2022**

This version contains the following improvements and issue resolutions.

# Improvements

- Improved stability for functionality "Get HD files"

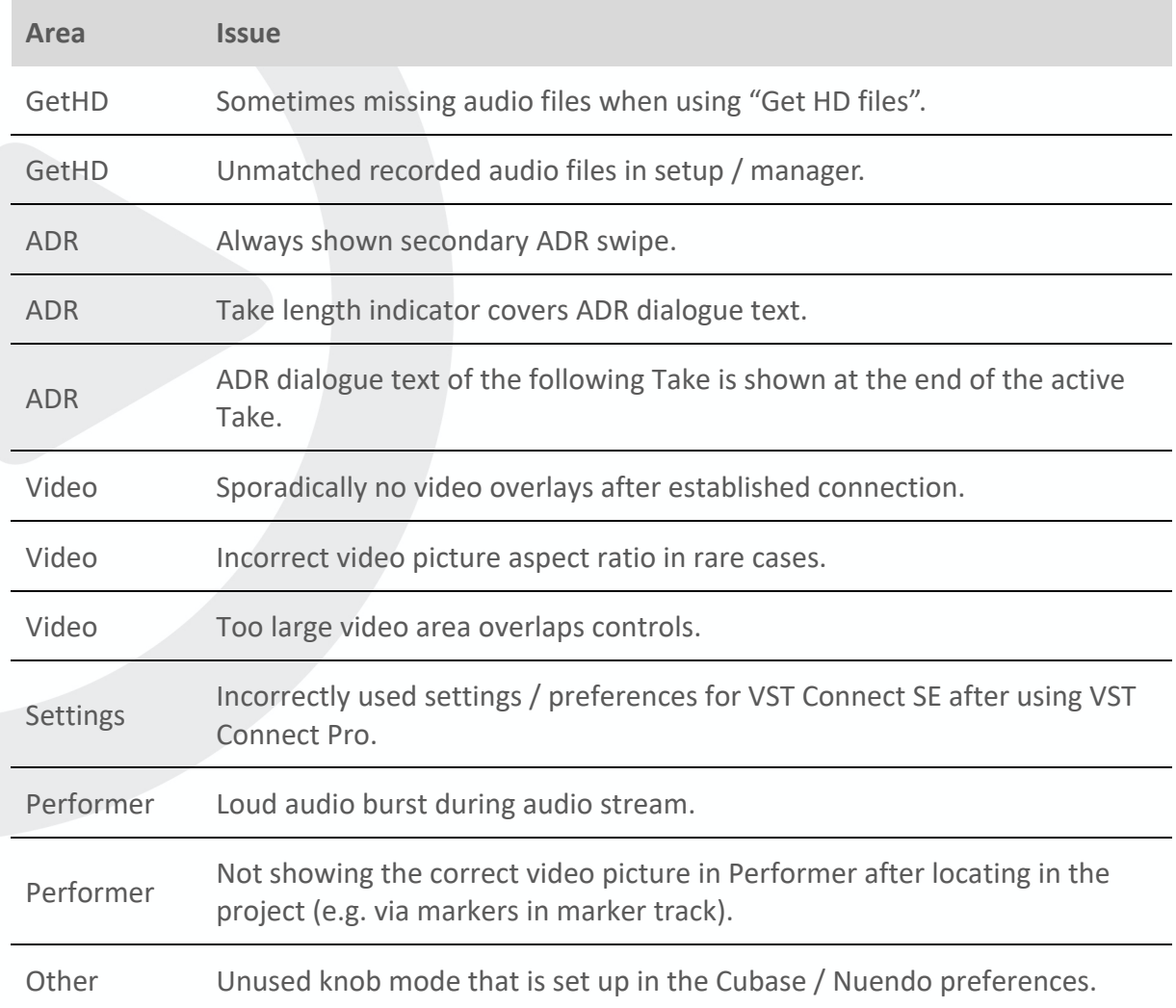

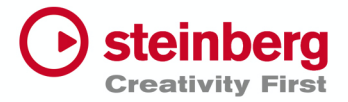

# **April 2022**

This version contains the following improvements and issue resolutions.

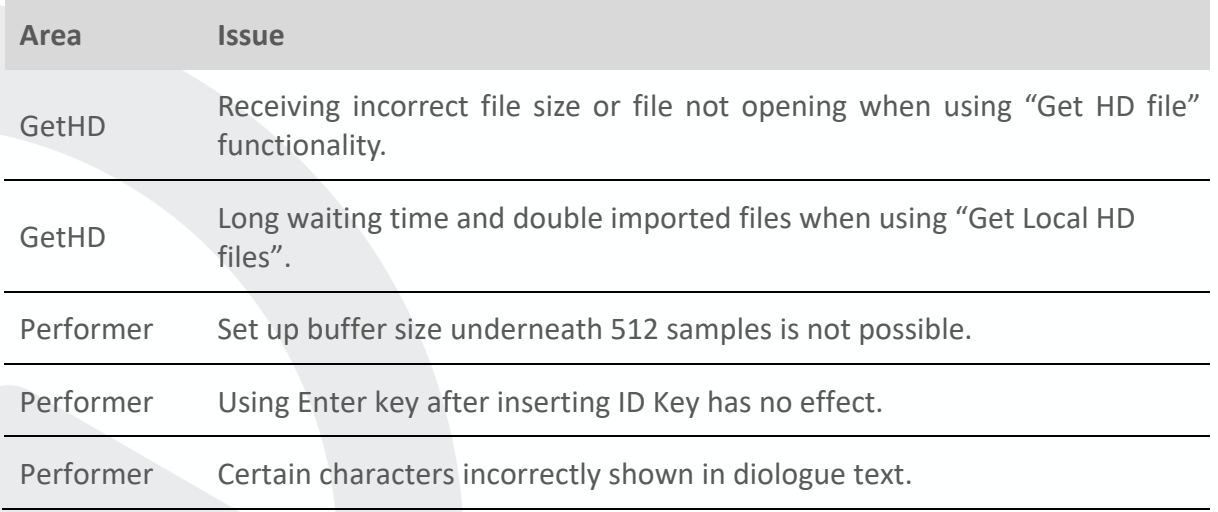

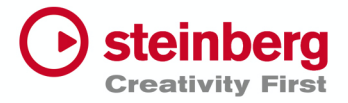

#### **April 2021**

This version contains the following improvements and issue resolutions.

# New Functionality

- Share video (screen sharing) in each direction (from Connect to Performer and from Performer to Connect) – for both Cubase and Nuendo users.
- Full Nuendo ADR functionality support, including video overlays as Swipes, Countdown, Dialogue, etc, as well as individual signal switching for ADR Rehearse, Record, Review modes with each Pre-, Take-, Post- Roll phase.
	- o Works only in conjunction with Nuendo.
	- o Nuendo 10.3.10 or Nuendo 11.0.20 required.
- Mixer channels in VST Performer can be renamed either within VST Connect or within VST Performer.
- New tracks created in the recording project via the Get HD File functionality will be named according to the mixer channels in the Performer.
- All Performer mixer settings, including plug-ins and their parameters, will be stored to the corresponding recording project and will be restored when re-connected to the corresponding project.

## Improvements

- Get HD File transfer will resume when re-connecting at the same point after the file transfer was stopped, either
	- o by stopping the transfer on purpose, or
	- o after a problem with the Internet connection

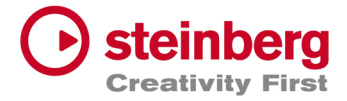

# Known issues and solutions

# Screen sharing

Share video functionality does not seem to work

On macOS, open System Preferences, select Security & Privacy, then the Privacy tab. In the Screen Recording entry activate "Nuendo 10", "Nuendo 11" or "VST Connect Performer" to enable screen sharing for that application.

# Marker window

If the Marker window is filtered to a dedicated character for recording consecutive takes of that character, the dialogue overlay for in-between takes that belong to another character might be visible.

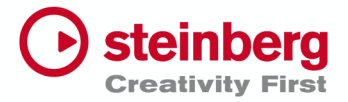

# VST Connect Pro 5.0.20.585

#### **December 2020**

This version contains the following improvements and issue resolutions.

### Improvements

- The microphone in VST Connect Performer can now be temporarily switched off.
- A Privacy button has been added to VST Connect that shows the performer's privacy status.
- MIDI SysEx is now supported.
- A new user interface for "View settings" in the video area has been implemented.

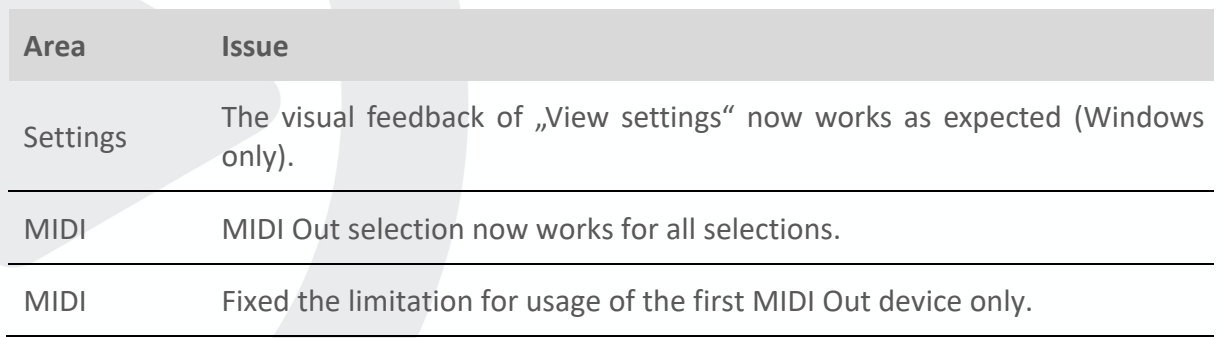

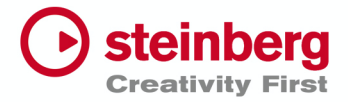

#### **November 2020**

This version contains the following improvements and issue resolutions.

# Improvements

- Cycle playback for video streaming and local video playback in VST Connect Performer, as well as for the timecode display, are now supported.
- A delete button has been added to VST Connect Pro, to delete recordings in VST Connect Performer.
- The Get HD files functionality has received many improvements.
- A warning message will appear when switching off the device before the Get HD file transfer has finished.
- Video streaming responsiveness has been improved.
- A warning message will appear when the record enable button is switched off on the Master channel, so that no HD files are recorded.
- Record status for channels has been added to VST Connect Performer.
- The visibility of the selected channel has been improved.
- A toggle functionality for the Open Editor key command has been added to VST Connect Pro.

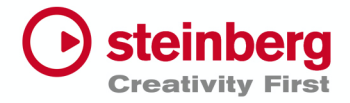

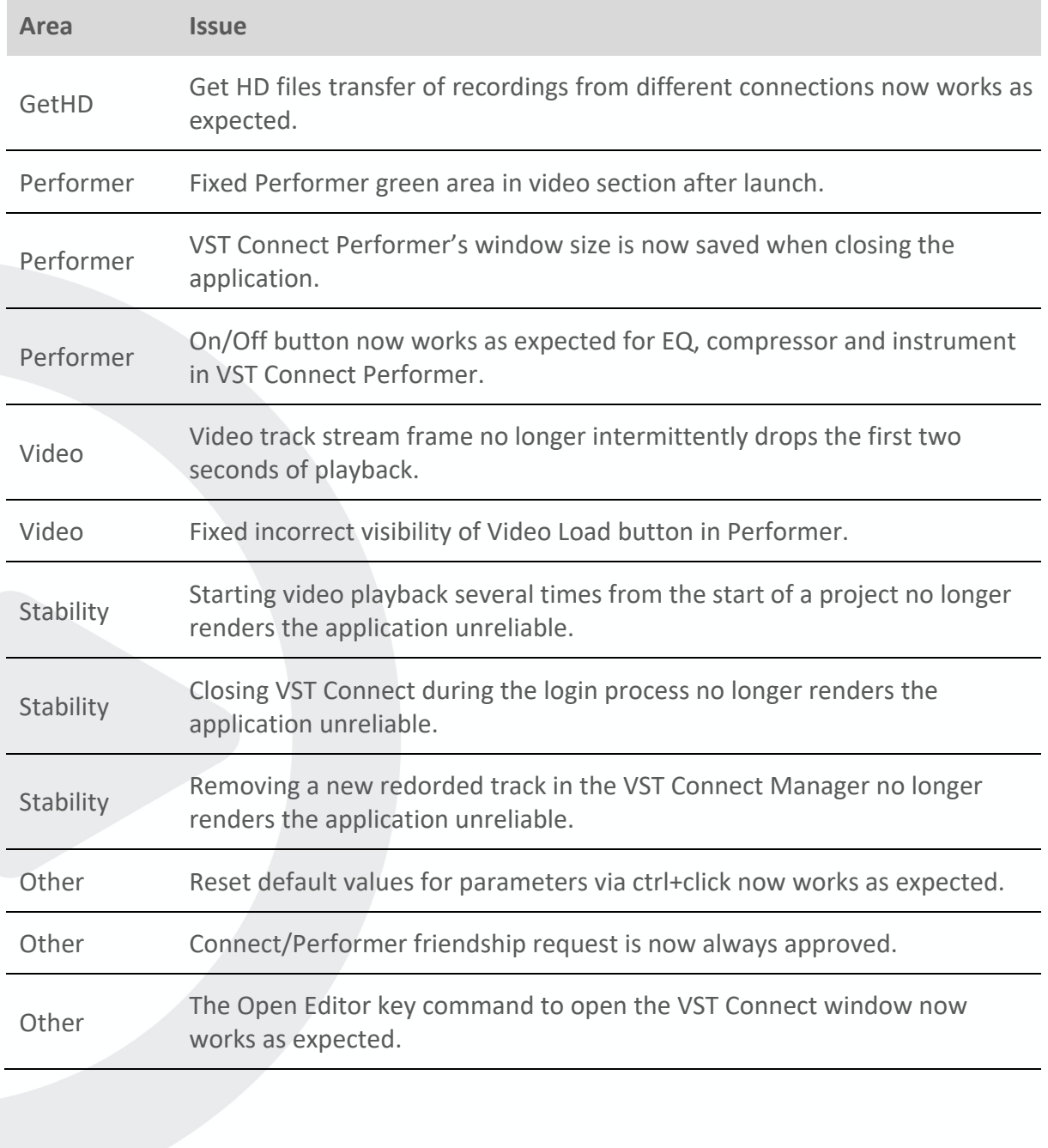